جهت خرید فایل www.kandoocn.com به سایت www.kandoocn.com مراجعه کنید<br>**یابا شماره های ۰۹۳۶۶۰۲۷۴۱۷ و ۰۹۳۶۶۴۰۶۸۵۷ و ۵۱۱-۶۶۴۱۷۶۰تماس حاصل نمایید** 

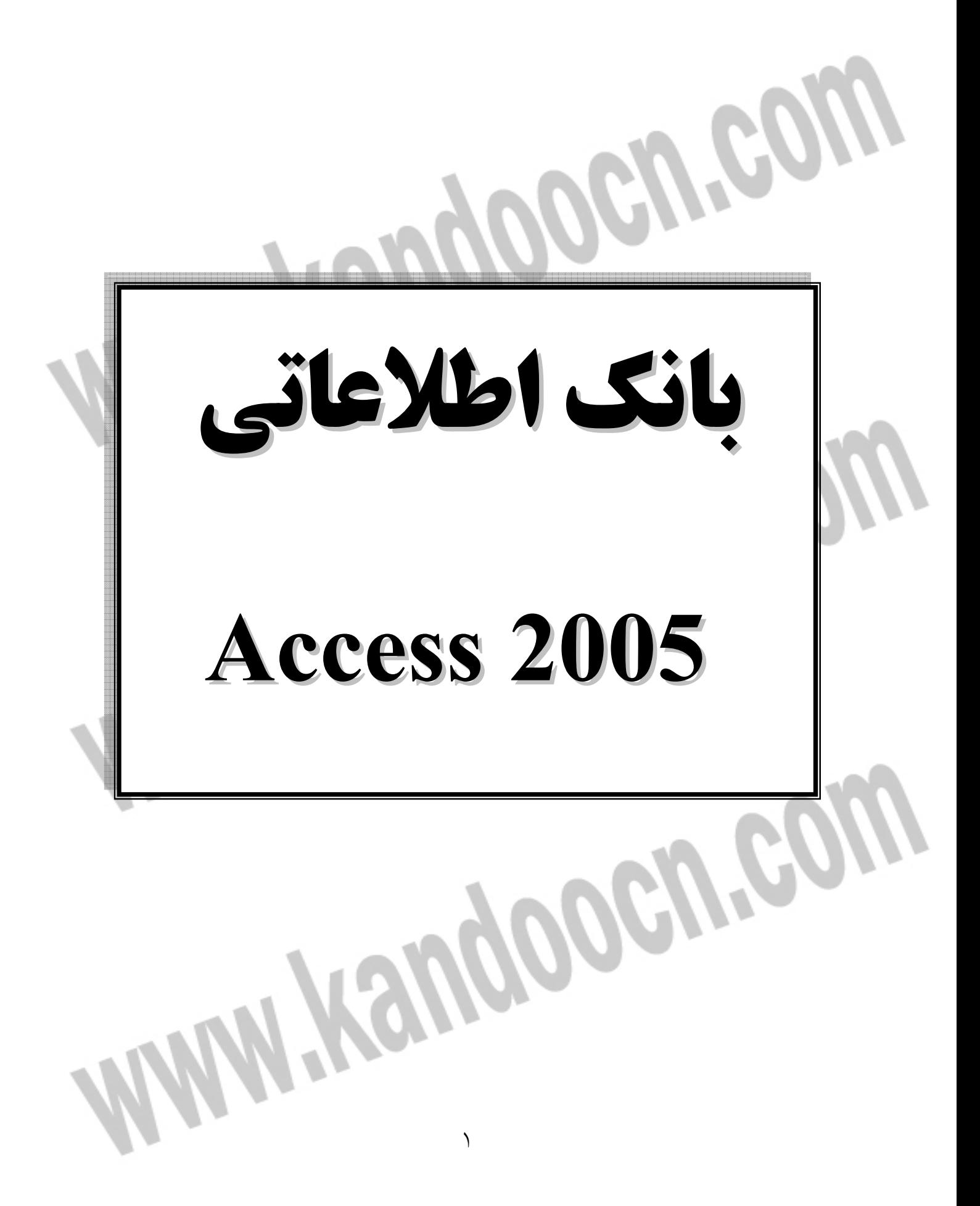

بخش اول) آشنايي با نرم افزار مورد استفاده نرم افزار از دبيرخانه تحت بانك اطلاعاتي2005 Access تهيـه و تـدوين گرديـده فلـذا برآن شديم به دليل توضيح كامل در خصوص نرم افزار استفاده شده جهت اين برنامـه را از فصل اول كتاب خودآموز جامع مايكروسافت2003 Access استفاده نماييم. اگر با كامپيوترهاي شخصي زياد كار مي كنيد، بي ترديد از واژه پردازها يـا برنامـه هـاي كاربردي صفحه گسترده در كارهاي خود استفاده مـي نماييـد و احتمـالاً اسـتفاده از واژه پردازها را از زماني كه محصولات مبتني بر كاراكتر تحتDOS-MS به كار برده ميشوند شروع كرده و به تدريج آنها را به واژه پردازهايي كه تحت سيسـتم عامـل وينـدوز اجـرا ميشوند ارتقاء داده ايد. و نيز احتمال مي رود كـه اكنـون از مزيـت داشـتن بعضـي نـرم افزارهاي بانك اطلاعاتي، يا به منزله جزئـي از بسـته هـاي مجتمـع سـازي نشـده ماننـد Works Microsoft يا به صورت يك برنامه جداگانه برخوردار هستيد. اكنون مدت هاي طلواني است كه برنامه هاي بانك اطلاعاتي براي استفاده كليـه كـاربران كامپيوترهاي شخصي به بازار ارائه شـده انـد، ولـي متأسـفانه بيشـتر ايـن برنامـه هـا يـا برنامههاي مديريت ذخيره سازي ساده داده ها مي باشند كـه بـراي سـاخت برنامـه هـ اي كاربردي مناسب نمي باشد. امروزه، حتي افرادي كه با كامپيوتر به خوبي آشنا هستند نيـز از سيستم هاي بانك هاي اطلاعاتي پيچيده دوري مي كنند، مگر اينكه مجبور به اسـتفاده از يــك بانــك اطلاعــاتي اختصاصــي تكميــل شــده باشــند. اكنــون، بــا ارائــه Access مايكروسافت، يك سيستم بانك اطلاعاتي ساده در اختيار همگـان مـي باشـد و كـاربران

بسياري براي ساخت بانك هاي اطلاعاتي ساده و كاملاً پيشرفته از آن استفاده مي كنند.

اكنون كه هفتمين نسخهAccess ارائه شده است، ايـن نـرم افـزار بـه مراتـب از پنجمـين نسخه خود كه براي نسخه هاي 32 بيتي ويندوز طراحي شده بود قدرتمندتر گشته و نيـاز به بررسي نحوه استفاده از كامپيوتر براي انجام كار تحـت Access دارد. اگـر تـاكنون بـه علت نياز به مهارت هاي برنامه نويسي يا بـه علـت نيـاز بـه صـرف وقـت زيـاد جهـت يادگيري كار بـا بانـك هـاي اطلاعـاتي، از نـرم افزارهـاي بانـك هـاي اطلاعـاتي دوري گزيدهايد، اكنون مي توانيد بدون واهمه از علل فوق كار با برنامه ساده و آسانAccess را شروع كنيد. ولي چگونه مي توان مطمئن شد كه به كاربردنAccess براي انجام كارهـاي شما يك برنامه مناسب و انتخاب درست مي باشد براي ايـن منظـور در زيـر نگـاهي بـه مزاياي استفاده اي يك نرم افزار توسعه بانك اطلاعاتي بيندازيد. بانك اطلاعاتي چيست؟

به يك زبان ساده، يك DataBase)بانك اطلاعاتي) به مجموعه ركوردها و پرونده هـايي اطلاق مي شود كه به منظور خاصي سازماندهي شده اند. براي مثال، مي توانيد اسـامي و نشاني كليه دوستان يا مشتريان را بر روي كامپيوتر خود نگه داريد. و يا كليه نامه هايي را كه مي نويسيد نگهداري كرده و انها را به ترتيب اسامي گيرندگان آنها مرتب سازيد. و يـا مجموعه اي از پرونده هاي حاوي، اطلاعات مالي - پول هاي پرداختـي و حسـاب هـاي دريافتي و موازنه حساب هاي خود را روي كامپيوتر ذخيره كنيـد. اسـناد واژه پـرداز كـه برحسب عنوان سازماندهي مي شوند نيز به نوعي يك بانك اطلاعاتي را تشكيل ميدهند. پرونده هاي صفحه گسترده اي كه بر حسب كاربران آنها سازماندهي شـده انـد نيـز نـوع ديگري از يك بانك اطلاعاتي مي باشند، ميانبرها به كليه برنامه هـا در روي منـوي Start

وينـدوز نيـز نـوعي بانـك اطلاعـاتي محسـوب مـي شـوند و ميانبرهـاي اينترنـت بـه پوشهFavorite شما هم يك بانك اطلاعاتي است. اگر كار شما كاملاً سازماندهي شده باشد، مي توانيد صدها كاربرگ يا ميانبر را با اسـتفاده از پوشه ها و زيرپوشه ها اداره كنيد. هنگام انجام اين كار، «شما» مـدير بانـك اطلاعـات ي محسوب مي شويد. ولي اگر به اشكال بزرگي برخورديد چه بايد كرد؟ چگونه مي توان اطلاعات مربـوط بـه مشـتريان متعـدد را كـه در اسـناد و پرونـده هـاي كاربرگ هاي گوناگون درج شده اند جمع آوري كرد و به آنها دسترسي داشت؟ چگونـه مي توان با وارد كردن اطلاعات جديـد همـين اطلاعـات ر ابطـه برقـرار نمـود؟ چگونـه ميتوان مطمئن شد كه اطلاعات وارد شده صحيح مي باشند؟ چگونه مي توان اطلاعـات را با ديگرانبه اشتراك گذاشت، ولي به آنان اجازه تغييـر آنهـا را نـداد؟ بـراي انجـام ايـن كارهـا، بـه يـك سيسـتم مـديريت اطلاعـات يـا DataBase Management System (DBMS (نياز داريد.

بانك هاي اطلاعاتي رابطه اي

تقريباً كليه سيستم هاي جديد مديريت بانك اطلاعاتي، اطلاعات را با اسـتفاده از الگـوي مديريت رابطه اي بانك اطلاعاتي، ذخيـره و اداره مـي كننـد. در يـك سيسـتم مـديريت رابطه اي بانك اطلاعاتي كه به RDBMS معروف مي باشد، سيستم كليـه اطلاعـات را از طريق جدول كنترل مي كند. در جدول هايي (Tables (كـه حتـي يـك عنـوان مثـل نـام مشتري يـا محصـول ذخيـره مـي شـوند، هـر جـدول داراي سـتون هـا (Columns (يـا فيلدها(Filds (مي باشد كه هر ستون حاوي اطلاعات مختلفي درباره موضوع (مثل نشاني

> مشتري يا شماره هاي تلفن) مي باشد. و نيز يك جـدول داراي رديـف هـا (Rows) (يـا ركوردها(Crecords (است كه كليه مشخصه هاي يك نمونه از موضوع (مثـل اطلاعـات درباره يك محصول يا يك مشتري خاص) در آنها ثبت مي شـوند. ولـي هنگـامي كـه از يك بانك اطلاعاتي پرس و جويي(Query (مي كنيد (آوردن اطلاعـات از يـك يـا چنـد جدول) هميشه نتيجه شبيه جدول ديگري به نظر خواهد رسيد.

> اصطلاح رابطه اي (Relational) از اين واقعيت ناشي مي شود كـه هـر جـدول در يـك بانك اطلاعاتي حاوي اطلاعات مربوط به يك موضوع و فقط يك موضوع مي شود. اگـر الگوي مديريت رابطه بانـك اطلاعـاتي را مـرور كنيـد متوجـه خواهيـد شـد كـه را بطـه (Relation (براي مجموعه اي از رديف ها (يك جـدول) دربـاره يـك موضـوع بـه كـار ميرود، و نيز اطلاعات مربوط به دو دسته از اطلاعات (مانند مشـتري هـا و سفارشـات) مي توانند بر اساس مقدارهاي مرتبط داده هاي به عنوان يك ورودي منظور شـوند. بـراي مثال، ذخيره اسم و نشاني ممشتري براي هر سفارشي كه مشتري مـي دهـد كـار زائـدي است. در يك سيستم رابطه اي بانك اطلاعاتي، اطلاعات مربـوط بـه هـر سـفارش داراي فيلدي است كه اطلاعاتي مانند شماره مشتري را ذخيره مي كند و از اين فيلـد مـي تـوان

> براي برقراري ارتباط و اخذ هر نوع اطلاعات مربوط به اين مشتري استفاده كرد. در عين حال مي توانيد اطلاعات مقدارهاي مرتبط به هم در چند جدول يا پرس و جو را با هم يكي سازيد. براي مثال مي توان از اطلاعات شـركت كـه شـامل اطلاعـات تمـاس است براي يافتن نشاني هاي تماس با يك شركت خاص استفاده كـرد و يـا از اطلاعـات

مربوط به كاركنان همراه با اطلاعات هر دپارتماني براي پيـدا كـردن بخشـي كـه كارمنـد خاصي در آن كار مي كند استفاده نمود. چند اصطلاح مربوط به بانك اطلاعاتي/ پايگاه داده هاي رابطه اي Relation: اطلاعات درباره فقط يك موضـوع ماننـد مشـتريان، سـفارش هـا، كاركنـان، توليدات يا شركت ها. اين اطلاعات معمولاً در سيستم مديريت رابطه اي بانك اطلاعاتي در يك جدول (Table (نگهداري مي شوند. Attribute: اطلاعات ويژه درباره يك موضوع، مثل نشاني مشتري يا ارزش يك سفارش. مشخصه هاي فوق معمولاً در ستون (فيلد) يك جدول قرار داده مي شوند. Instance: يك عضو مخصوص در يك رابطه - مثل يك مشتري يا محصول منفـرد. ايـن جزء معمولاً در جدول به صورت يك ركورد يا در رديف نگهدراي مي شود. Relationship: روشي كه در آن اطلاعات در يك رابطه مربوط بـه اطلاعـات در رابطـه ديگري مي شود. براي مثال، هر مشتري داراي «يك - بـه - چنـد » رابطـه بـا سـفارش هـا ميباشد، زيرا يك مشتري مي تواند چند سفارش داشته باشد، ولي هر سفارش مختص به يك مشتري مي باشد. رابطه شركت ها با افراد مورد تماس يك رابطه «چند - بـه - چنـد » مي باشد، زيرا هر مشتري مي تواند چند نشاني تماس داشته باشد و يك مشتري نيز مـي تواند با چند شركت تماس داشته باشد. Join: پروسه به هم پيوسـتگي جـدول هـا يـا پـرس و جوهـا در جـدول هـا از طريـق

مقدارهاي داده هاي مربوط به هم. براي مثـال، مشـتريان را مـي تـوان بـا تطـابق شـماره

شناسايي مشتري(ID Customer (در يـك جـدول مشـتري بـه سـفارش هـا در جـدول سفارشات به هم مربوط ساخت. قابليت هاي يك بانك اطلاعاتي

يك RDBMS كنترل كامل براي چگونگي تعريف داده ها، كار با آنها و اشتراك گـذاري داده ها با ديگران ار ممكن مي سازد. اين سيستم ويژگي هاي پيشـرفته بـراي كاتـالوگ و مديريت داده هاي بسيار در جدول هاي گوناگون را نيز ارائه مي دهد. يـك RDBMS از سه قابليت عمده تعريف داده ها، دستكاري داده ها و كنترل داده برخوردار است. تعريف داده ها: در RDBMS مي توانيد داده هاي ذخيره شده در بانك اطلاعاتي خود را از نظر نوع داده (مثلاً داده عددي يا داده حرفـي) و چگـونگي ارتبـاط داده هـا مشـخص سازيد. در بعضي موارد شما مي توانيد نحوه قالب بندي داده و چگونگي تعيـين صـحت آن را نيز مشخص سازيد.

دستكاري داده ها: به روش هاي گوناگون مي توان با داده ها كار كـرد. شـما مـي توانيـد فيلدهايي از داده را كه لازم داريد مشخص سازيد، داده ها را از فيلتر بگذرانيـد و آنهـا را مرتب سازيد. شما مي توانيد داده ها را با اطلاعات مربوطه مرتبط سـاخته و خلاصـه اي از داده ها را تهيه نماييد و يا مي توانيـد مجموعـه اي از داده هـا را انتخـاب كـرده و از RDBMS بخواهيد تا اين داده ها را به روز رسانده، حذف نموده و بر روي جدول ديگر كپي نماييد يا جدول جديدي براي اين داده ها بسازيد.

كنترل داده ها: شما مي توانيد تعيين كنيد كه چه افرادي مجاز هستند تا داده هاي شـما را خوانده، به روز رسانده يا داده هاي جديد را در پرونده هاي شما وارد كننـد. در بسـياري

از موارد مي توانيد در عين حال مشخص كنيد كه داده هايتان چگونه به اشتراك گذاشـته شوند، و توسط چه كاربراني به روز رساني شوند. كليه اين عمليات به كمك ويژگي قدرتمندAccess مايكروسافت انجام مي شوند. در زير به بررسي چگونه انجام اين عمليات مي پردازيم و نحوه انجام آنها را با روش هاي مـورد استفاده در برنامه هاي واژه پردز و صفحه گسترده مقايسه مي كنيم. Access مايكرو سافت به منزله يك RDBMS يك بانك اطلاعاتي ميزكارACCESS ساخت شركت مايكروسافت (كه درآن از پروندهها با پسوندmdb استفاده مي شود) يكRDBMS با قابليت كامل عملياتي مي باشد. در ايـن برنامه كليه عمليات تعريف داده ها، دستكاري داده ها و كنترل داده براي داده هاي حجيم را مي توان به خوبي انجام داد. يك بانك اطلاعاتي ميزكارAccess)mdb (را مي توان يا به صورت يكRDBMS مستقل در روي يك ايستگاه كاري و يا در حالت اشتراكي خدمات گيرنـده/ خـدمات دهنـده در يك شبكه به كار برد. يك بانك اطلاعاتي ميزكار يك منبع داده ها براي داده هاي نمـايش داده شده در صفحه هاي Web روي اينترنت شركت شما نيز مي باشد. هنگامي كـه يـك برنامـه كــاربردي را بــا بانـك اطلاعــاتي ميزكــار Access مـي ســازيد، Access يــك RDBMSاست. ازAccess مي توانيد در عين حال براي ساخت برنامه هاي كـاربردي در يك پرونده پروژه (با پسوندadp.) مرتبط بهSQL Server مايكروسافت نيز استفاده كنيد، و مي توانيد داده هاي سرور را با ديگر برنامه هاي كاربردي يا با سـاير كـاربران Web بـه اشتراك بگذاريد.

هنگامي كه يك پرونده پروژهAccess) با پسوندadp. (را مـي سـازيد، Server SQL) يـا

.باشد مي RDBMS يك) SQL Server Desktop Engine- MDSE Microsoft

تعريف داده ها و ذخيره سازي

در ضمن كار با يك سند يا يك كاربرگ، معمولاً به آزادي مي توانيد محتويـات سـند يـا خانه كاربرگ را تعريف كنيد. در يك صفحه مشخص از يك سند، مي توانيد پـاراگراف، جدول، نمودار يا چند ستون از داده ها با قلم هاي مختلف را به متن اضافه كنيد. در يـك ستون داده شده بر روي يك كاربرگ، مي توانيد در بالاي ستون يك عنوان بـا داده هـاي متني براي چاپ يا نمايش بر روي صفحه مانيتور قرار دهيد. و نيز مي توانيد از قالبهاي متعدد عددي، بسته به عمليات هر رديف در يك ستون استفاده كنيد. شما به اين انعطـاف پذيري نياز داريد، زيرا سند واژه پرداز شما بايد قادر به انتقال پيام بـر روي يـك صـفحه چاپي باشد و كاربرگ بايد داده هايي را كه تحليل مي كند بتواند ذخيره كند و محاسـبات مربوطه را انجام داده و نتيجه را نمايش دهد.

اين انعطاف پذيري به خصوص براي حل مشكلات كارهاي به نسـبت كوچـك ولـي بـه خوبي تعريف شده بسيار سومند است. در صورتي كه تعداد صفحه هاي اسـناد بـه چنـد دوجين برسند، سندها دست و پاگير شده و انجام كار مشكل خواهد شد. در كاربرگ هـا نيز هنگامي كه تعداد خانه ها به چند صد رديف اطلاعات برسد، نيز كار سخت مي شود. با افزايش مقدار داده ها، فضاي ذخيره سازي داده ها، فراتر از حـد در نظـر گرفتـه شـده براي واژه پرداز يا صفحه گسترده در كامپيوترتان خواهد رفت. اگر هـدف شـما اشـتراك گذاري سند يا كاربرگ باشد، كنترل چگونگي استفاده ديگران از اين اسـناد و وارد كـردن

داده ها به اين اسناد مشكل (البته نه غيرممكن) مي گردد. بـراي مثـال، در يـك كـاربرگ، حتي اگر فقط به دو خانه براي درج تاريخ و يك مقدار پولي نياز داشـته باشـد، بـاز ايـن احتمال وجود دارد كه كاربري به اشتباه يك مقدار حرفي را در اين دو فيلد وارد كند. در بعضي برنامه هاي صفحه گسترده به شما اجازه داده مي شـود تـا يـك ناحيـه، بانـك اطلاعاتي را در يك كاربرگ براي مديريت اطلاعات مورد نياز جهـت ارائـه نتـايج مـورد نظر در نظر بگيريد. ولي به هر حال بايد محدوديت فضاي ذخيره سـازي در يـك برنامـه صفحه گسترده را منظور داريد و در هـر صـورت كنتـرل كـاملي بـر روي آنچـه كـه در رديفها و ستون هاي ناحيه بانك اطلاعاتي وارد مي شود نخواهيـد داشـت. و نيـز، اگـر بايد داده هايي به جز داده هاي عددي و حرفي را كنترل نماييد، بايد مطمـئن شـويد كـه برنامه صفحه گسترده شما اين اطلاعات را به منزله يك پرونده صوتي يا تصويري تلقـي ننمايند.

يك سيستم RDBMS به شما اجازه تعريف نوع داده هايتان و تعيين نحوه ذخيره سـازي آنها را مي دهد. و نيز مي توانيد قواعدي را كه RDBMS مي تواند براي كسـب اطمينـان از يكپارچگي داده هايتان به كار بررد، مشخص سـازيد. در سـاده تـرين شـكل آن، يـك قاعده تعيين صحت داده ها (Rule Validilation (مي تواند اين اطمينان را ايجاد كند كه كاربران به طور تصادفي كاراكترهاي الفبايي را به جـاي عـدد در فيلـدي وارد نكننـد. در قواعد ديگر، مي توان مقدارهاي مورد قبول يـا دامنـه مقـدار بـراي داده هـا را مشـخص ساخت. در بيشتر سيستم هاي پيشـرفته مـي توانيـد رابطـه بـين مجموعـه اي از داده هـا (معمولاً جدول ها و پرونده ها) را مشخص ساخته و ازRDBMS بخواهيد تا يكپارچگي

داده ها را كنترل كند. براي مثال، مي توانيد از سيسـتم بخواهيـد بـه طـور خودكـار كـار

بازبيني ترتيب ورودي ها براي مشتريان معتبر را انجام دهد.

در يك بانك اطلاعـاتي ميزكـار Access) mdp. (شـما از انعطـاف پـذيري كـاملي بـراي تعريف داده هاي خود (به صورت متن، عدد تاريخ، زمـان، پـول، فراپيونـدهاي اينترنتـي، تصوير، صوت، مستندات و صفحه هاي گسترده) و تعيين نحوه ذخيره داده هايتان (طـول رشته، دقت عدد، و دقت تاريخ/ زمان) و تعيـين نحـوه نمـايش داده هـا در روي صـفحه مانيتور يا در چاپ برخوردار هستيد. شما مي توانيد قواعد ساده يا پيچيده اي براي تأييـد صحت داده ها را نيز برقرار سازيد. شما مي توانيـد از Access بخواهيـد كـه رابطـه بـين پرونده ها يا جدول ها در بانك اطلاعاتي شما را بررسي و صحت آنها را بـازبين نمايـد. هنگامي كه پروژه.adp)Access.) به بانك اطلاعاتيSQL Server وصل مـي شـود، SQL Server نيز كليه قابليت هاي فوق را ارائه مي دهد.

از آنجايي كه Access يـك برنامـه كـاربردي بـا فـن آوري هـاي جديـد بـراي وينـدوز مايكروسافت است شما مـي توانيـد از كليـه تسـهيلات اشـياء ActiveX و كنتـرل هـاي سفارشي ActiveX نيز استفاده كنيد. ActiveX يك فن آوري پيشرفته ويندوز است كـه به نوبه خود اجازه پيوند اشياء به اشياء تعبيه شده در ميزكار بانـك اطلاعـاتي Access يـا Server SQL را مي دهد. اين اشياء شامل تصـاوير، صـفحه هـاي گسـترده و مسـتندات برنامه هاي كاربردي ديگر مبتني بر ويندوز است كـه درآنهـا نيـز از ActiveX پشـتيباني مي شود. شكل ۱-۱ فرمي را نشان مي دهد كه داراي شيء داده اي از پيش تعبيـه شـده از بانك اطلاعاتي نمونه Traders Northwind مي باشد كه همـراه بـا Access ارائـه شـده

> است. در اين شكل يك ركورد طبقه بندي محصول رؤيت مي شود كه نه تنها داراي يـك نام نوعي و اطلاعات توصيفي مي باشد، بلكه داراي تصويري محصول رؤيـت مـي شـود كه نه تنها داراي يك نام نوعي و اطلاعات توصيفي مي باشد، بلكه داراي تصويري اسـت كه مشاهده هر طبقه بندي را ممكن مي سازد. 2003Accessمايكروسـافت را مـي تـوان به منزله يك سرورActieX نيز به كار برد و اجازه داد تا بتوانيد از برنامه هاي ديگر مبتني بر ويندوز، بانك اطلاعاتيAccess را باز كرده و اشياء آن (مانند جدول ها، پرس وجوها، و فرم ها) را دستكاري كنيد.

در فرم ها و گزايش هايAccess مي توانيد كنتـرل هـاي سفارشـي ActiveX را بـه كـار ببريد تا عمليات برنامه خود را بهتر سازيد. كنترل هايActiveX اشياء طراحـي بهينـه اي را در اختيار مي گذارد كه امكان ارائه داده هاي پيچيده به فرم ساده تر و به طرز گرافيكي را فراهم مي سازد. بيشتر كنترل هايActiveX مجموعه اي غني از «عمليات» (موسوم به روش ها(Methods (در اصطلاح شناسي شيء) را فراهم مي سازند كه ايـن عمليـات را مي توان در يك پروسيجر فراخواند و مشخصه هـا را بـراي چگـونگي نمـايش و رفتـار كنترل تنظيم نمود. براي مثال، اگر بخواهيد به كـاربران خـود اجـازه درج تـاريخي را بـا انتخاب تاريخ از يك تصوير تقويم بدهيد، مي توانيد به روش فوق عمل كنيد. يكي از كنترل هايActiveX كه مي توانيد در برنامه هاي كاربرديAccess به كار ببريد،

كنترل تقويم است كه يك رابط گرافيكي از اين نوع را ارائه مي دهد. اين كنتـرل در يـك فرم بازشونده در بانك اطلاعـاتي نمونـه Contacts Lawtrack كـه در ايـن كتـاب از آن استفاده شده است به كار رفته است .

كاربر مي تواند تاريخ را در هر قسمتي از اين برنامه كاربردي تايپ كـرده يـا روي دكمـه كنار هر مقدار تاريخ كليك كند تا كنترل تقويمActiveX به صورت يك فـرم بازشـونده، باز شود. كاربر اكنون مي تواند هر ما يا سـالي را از كادرهـاي بـاز شـده بـر روي كنتـرل انتخاب كند تا كنترل ماه درست و مربوطه را نشان دهد. بـا كليـك بـر رو ي يـك تـاريخ خاص در روي تقويم و سپس كليك برروي Save در فرم باز شده كنتـرل بـه تـاريخ در فرم رفته تا فيلد تاريخ در اين ركورد به روز رسانده شود. اگر شـما Office Microsoft Extensions Developer 2003 Access را خريداري كنيد، مي توانيـد از كنتـرل هـاي ديگر ارائه شده نيز در برنامه هاي كاربردي خود اسـتفاده كنيـد. بسـياري از فروشـندگان گروه - سوم كتابخانه هايي از كنترل هاActiveX ساخته اند كه با خريد آنها، مـي توانيـد كنترل هاي ذكر شده در اين كتابخانه ها را در برنامه هاي كاربردي خود به كار ببريد. Access از قابليت استفاده از گسترده بزرگي از قالب هاي ديگر مانند ساختارهاي ديگـر پروژه در بانك اطلاعاتي نيز برخوردار است. شما مي توانيد داده ها را از واژه پرداز ها و صفحه هاي گسترده به بانك اطلاعاتي Access خود وارد نموده و يا اطلاعـات خـود را براي آنها بفرستيد. شما مي توانيد مستقيماً به پرونده هـ اي سـاير بانـك هـاي اطلاعـاتي منجمله به پرونده هايAlicrosoft, dBASEIV,dBASEII, Paradox, foxpro دسترسي داشته باشيد. و نيز مي توانيد پرونده هاي آنان را بـه جـدول Access وارد نماييـد. و نيـز Access قـادر اسـت بــا بانـك هـاي اطلاعــاتي كـه از اســتاندارد Database Open (ODBC (Connectivity پشتيباني مي كنند، من جملهServer SQL ,Oracle 2,DB نيز كار كند.

دستكاري داده ها

كار با داده ها در يكRDBMS كاملاً متفاوت بـا داده هـا در يـك واژه پـرداز يـا برنامـه صفحه گسترده مي باشد. در يك سند واژه پرداز، مي توانيد دنبـال رشـته هـاي متنـي در سند اصلي بگرديد، و با ActiveX جـدول هـا، نمودارهـا يـا تصـاويري از برنامـه هـاي كاربردي ديگر را در سند خود قرار دهيد. در يك صفحه گسترده، بعضي خانه ها حـاوي توابعي هستند كه نتيجه اي را كه شما مي خواهيد محاسـبه مـي كننـد و در خانـه هـاي ديگر داده هايي وارد مي شوند كه اطلاعات منبع براي اين خانه ها محسوب خواهند شد. داده هاي ارائه شده در يك كاربرگ براي يك منظور خاص به كار مي روند و اسـتفاده از آنها براي مقاصد ديگر باعث سردرگمي خواهد شد. شما مي توانيد به داده هاي كـاربرگ ديگر پيوند خورده و از آنها براي حـل مسـأله ديگـري اسـتفاده كنيـد، يـا مـي توانيـد از قابليتهاي محدود جستجو در اين برنام ها براي كپي يك زير مجموعه خاص از داده ها در يك صفحه گسترده براي استفاده در حل مسأله در يك كاربرگ ديگر استفاده نماييد. يك سيستمRDBMS راه هاي مختلفي براي كـار بـا داده هايتـان را در پـيش روي شـما ميگذارد. مثال، جستجوي يك جـدول بـراي يـافتن اطلاعـات يـا پـرس و جـوي يـك جستجوي پيچيده در روي يك سري جدول هاي مرتبط به يكديگر. شما مي توانيد فقـط يك فيلد يا بسياري از ركوردها را با فقط يك فرمان بـه روز برسـانيد. شـما مـي توانيـد برنامه هايي را بنويسيد كه در آنها فرمانRDBMS براي گرفتن داده هايي كه مي خواهيد نمايش دهديد به كار رفته باشد و به كاربران ديگر اجـازه بـه روز رسـاني داده هايتـان را بدهيد.

Access زبان قدرتمند بانك اطلاعاتي SQlرا براي پذيرش داده ها در جدول هايتـان بـه كار مي برد (SQL سر نامه عبـارت Language Query Structured مـي باشـد). بـا بـه كاربردنSQL مي توانيد مجموعه اطلاعاتي را كه براي حل يك مشكل خاص نياز داريد، منجمله اطلاعات چند جدول را مشخص سـازيد. بـه هـر حـال Access كـار دسـتكاري دادهها را آسان ساخته است. حتي نيازي به فهميدن SQL بـراي اينكـه Access را بـراي انجام كار شما هدايت كند نداريد. Access از تعريف هاي رابطه كه براي پيوند خودكـار جدول هاي مورد نيازتان ارائه داده ايد استفاده خواهد كرد. و شما نيز مي توانيـد فكـر و تلاش خود را براي مسأله اطلاعات بدون نگراني درباره ساخت يك سيستم پيچيده مرور براي پيوند دهي كليه ساختارهاي اطلاعات در بانك اطلاعاتي خود، متمركز نماييد. به هر حالAccess داراي يك تسهيلات ساده ولي قدرتمند تعرف گرافيكي براي پـرس و جـو مي باشد كه از آن مي توان براي مشخص كردن داده هايي كه براي انجام يك پـروژه بـه آن نياز داريد استفاده كرد. با استفاده از اشاره گر ماوس و كليك، كشيدن و رهـا كـردن و چند ضربه روي كليدهاي صفحه كليد مي توانيد در عرض چند ثانيه يـك پـرس و جـو پيچيده را به وجود آوريد.

شما مي توانيد اين پرس و جو را در بانك اطلاعاتي نمونـه mdp.Contact بـر روي CD هماره اين كتاب پيدا كنيد. Access فهرست هـاي فيلـد از جـدول هـاي منتخـب را در قسمت فوقاني اين پنجره نمايش ميدهد؛ خط هاي بـين فهرسـت هـاي فيـدها در ايـن شكل نشان دهنده پيوندهاي خودكاري است كه Access براي پاسخ به اين پرس و جـو از آنها استفاده خواهد كرد.

براي ايجاد يك پرس وجو، بايد جدول هاي حاوي اين داده هاي مورد نياز را بـه بـالاي طرح شبكه مانند پرس و جو اضافه كرد و هر فيلد مـورد نظـر را از جـدول هـا انتخـاب نموده و آنها را به طرح شبكه مانند، در قسمت پايين پنجره كشيد. چند گزينه را انتخـاب كرده و ضوابط مورد نظر را تايپ نمود. اكنونAccess آماده انتخاب اطلاعاتي اسـت كـه شما مي خواهيد.

همان طور كه مشاهده مي شود رابط طرح در هر دو يكي مي باشد، ولـي در ايـن شـكل يك پنجره كوچكSQL نيز نشان داده شده است تا بتوانيـد مراحـل سـاخت SQL بـراي پرس و جوويي را كه كرده ايد درAccess مشاهده كنيد. لزومي ندارد كه شما يك كـاربر حرفه اي باشيد تاSQL را به درستي براي حل مسأله خود بـه كـار ببريـد. بـه هـر حـال درفصل 18 دربارهSQL تحت عنوان «ساخت پرس و جوها در يك پروژهAccess «و نيز در1Actical » آشنايي باSQL «به تفصيل شرح داده شده است. ولـي بـراي ايجـاد انـواع ويژه و پيشرفته پرس و جوها بايد اصول كار با SQL را ياد بگيريد.

كنترل داده ها

صفحه هاي گسترده و اسناد واژه پردازها براي حل مسائل يك كاربر منفرد بسيار مناسب مي باشند. ولي در صورتي كه اطلاعات بايد براي بيش از يك نفـر بـه اشـتراك گذاشـته شوند مناسب نمي باشند. با وجودي كه در صفحه هاي گسـترده الگوهـاي خـوبي بـراي وارد كردن داده ها ارائه مي شود ولي در صورتي كه نياز بـه انجــام عمليــات پيچيــده اي براي تعيين صحتب و اعتبار داده ها باشد اين الگوها نمي توانند اين كار را انجـام دهنـد. براي مثال، يك كاربرگ به عنوان يك الگوي فاكتور براي مشاغل كوچك با يك فروشنده

> بسيار مناسب است، ولي اگر اين كسب توسعه پيدا كند و فروشندگان متعددي سفارشات خود را وارد كنند، اين شركت بايد از يك بانك اطلاعاتي اسـتفاده كنـد. همينطـور، يـك كاربرگ مي تواند براي كار گزارشات هزينـه يـك شـركت بـزرگ را انجـام دهـد، ولـي اطلاعات ورودي را بايد به تدريج جمع آوري و براي كارهاي حسابداري در يـك بانـك اطلاعاتي قرار داد.

> هنگامي كه لازم است تا اطلاعات خود را با ديگران به اشـتراك بگذاريـد، يـك سيسـتم واقعي بانك اطلاعاتي با ارتباطات بين جدول ها و پرونده هـاي آن (RDBSM (بـه شـما اجازه مي دهد تا با دادن مجوز خواندن و به روز رساني داده هايتان به فقـط افـراد مجـاز داده هايتان را ايمن سازيد. يكRDBSM به نحوي طراحي شده است كه بتوان تحت آن داده ها را به اشتراك گذاشت و نيز مانع تغيير يك داده به طور همزمان توسـط دو كـاربر مي گردد. در بهترين سيستم ها نيز اجازه تغييرات گروهي به افراد داده مـي شـود (سـري تغييرات را گاهي اوقاتTransastion مي نامند) به نحوي كه همه اين تغييرات يـا هـيچ تغييري در داده هاي شما داده نشود. براي مثال، هنگامي كـه سـفارش جديـدي را بـراي مشتري قبول كرده و دريافت سفارش را تأييد مي كنيد، مي خواهيد بدانيد كـه موجـودي براي كالاي سفارش داده شده تأييد شده است و تأييد سفارش ذخيره شده يا، اگر با خطا مواجه شديد هيچ يك از تغييرات ذخيره نشده باشند. و احتمالاً مي خواهيد مطمئن شويد كه هيچ فردي ديگري تا زماني كه سفارش را به طور كامل وارد نكرده ايـد آن را رؤيـت نكند.

از آنجايي كه مي توانيد داده هايتان درAccess را با ديگران به اشتراك بگذاريد، Access ويژگي هاي بي نظيري را براي حفظ امنيت و يكپارچگي داده هايتان فراهم ديـده اسـت. شما مي توانيد كاربران يا گروه هايي را كه مي توانند به اشـياء در بانـك اطلاعـاتي شـما (مانند جدول ها، فرم ها و پرس وجوها) دسترسي داشته باشند مشخص سازيد. Access به طور خودكار يك مكانيزم قفل كردن را براي اطمينان از اينكه دو كاربر به طور همزمان يك شيء را به روز نرسانند به كار مي برد. در ضمنAccess اين مكانيزم قفل سـازي در ساختارهاي بانک هاي اطلاعاتي ديگـر (ماننـد SQL,Foxpro, Paradox) کـه بـه بانـک اطلاعاتي شما الصاق شده اند را شناسايي و به موقع اطلاعات آنها را نيز قفل مي كند. Access Microsoft به منزله يك سيستم توسعه كاربردي

در صورتي كه بتوانيد مشخص كنيد كه به كدام داده ها نياز داريد، چگونه بايد اين دادهها ذخيره شوند و چگونه مي خواهيد به آنها دسترسي داشته باشيد. مسأله مديريت داده هاي شما حل شده است ولي بايد يك راه ساده نيز براي ماشيني كـر دن كارهـاي معمـول كـه ميخواهيد انجام دهيد نيز ارائه دهيد. براي مثال، هر بار كه بايد يـك سـفارش جديـد را وارد كنيد، مسلماً نمي خواهيد كه مجبور به اجـراي يـك پـرس وجـو بـراي جسـتجوي جدول Customer، اجراي فرماني براي باز كردن جدول سفارش ها و سپس ايجاد يـك ركورد جديد قبل از اينكه بتوانيد داده اي را براي سفارش ايجـاد كنيـد باشـيد. و پـس از آنكه داده را براي سفارش جديد وارد كرديد نمي خواهيد كه نگران اسكن كردن جدولي كه حاوي كليه محصولات شماست براي تأييد اندازه هـاي سـفارش، رنـگ و قيمـت آن باشيد.

يك نرم افزار پيشرفته واژه پرداز به شما امكان تعريف الگوها و ماكروهـا بـراي سـاخت خودكار سند ار ميدهد. ولي اين الگوها و ماكروها به نحوي طراحي نشده اند كه پردازش مبادله هاي پيچيده را كنترل كنند. در يك صفحه گسترده، شما فرمول هايي كه مشـخص مي سازند چه نوع محاسبات خودكاري براي اجرا مدنظرتان است را وارد مي كنيـد. اگـر در كار با صفحه گسترده مهارت داريد مـي توانيـد ماكروهـا يـا پروسـيجرهاي بـه زبـان ويژوال بيسيك براي كمك به وارد كردن خودكار و ارزيابي صحت داده ها بنويسيد. اگـر با داده هاي زيادي سر و كار داريد، احتمالاً بررسي كـرده ايـد كـه چگونـه يـك صـفحه گسترده را به منزله يك مخزن «بانك اطلاعاتي» بـه كـار بـرده و چگونـه از رمجـع هـاي مربوط به قسمت هيا منتخب اين داده ها در محاسبات استفاده كنيد.

با وجود يكـه مـي توانيـد مجموعـه پيچيـده اي از برنامـه هـاي كـاربردي را بـا كمـك صفحههاي گسترده بسازيد، ولي ابزارهـاي مـديريت و برنامـه و اشـكال يـابي و اشـكال زدايي لازم باري مديريت قدرتمند و ساده اين برنامه هـا را در اختيـار نخواهيـد داشـت. حتي تهيه يك فهرست ساده از افرادي كه به يك ميهماني دعوت مي شوند و يا تهيه يك فهرست هدايا از طريق بانك هاي اطلاعاتي به مراتب ساده تـر و مـديريت آن آسـان تـر ميباشد (به بانك اطلاعاتيList Wdding كه رويCD همـراه قـرار دارد رجـوع كنيـد). سيستم هاي بانك اطلاعاتي، به خصوص بـراي توسـعه برنامـه هـاي كـاربردي طراحـي مي شوند.

اين سيستم ها، ابزارهايي براي مديريت داده ها و كنترل داده را در اختيار شما مي گذارند كه به آنها نياز خواهيد داشت و نيز كاتالوگ كردن بخش هاي مختلف برنامه و مـديريت

روابط داخلي آنها را انجام مي دهند. در يك سيستم بانك اطلاعاتي علاوه بـر تسـهيلات فوق يك زبان كامل برنامه نويسي و ابزارهـاي اشـكال يـابي و اشـكال زدايـي نيـز ارائـه

ميشود.

در صورتي كه هدف شما ساخت مجموعه پيچيده تري از برنامه هاي كاربردي براي يك بانك اطلاعاتي مي باشد، به يك سيستم مديريت قدرتمند بانك اطلاعاتي رابطـه اي نيـاز خواهيد داشت تا شما را در ماشيني كردن كارهايتان ياري دهد. در واقع، كليه سيستمهاي بانك اطلاعاتي داراي تسهيلات توسعه برنامه مي باشـند كـه بـه برنامـه نويسـان و كليـه كاربران اين سيستم اجـازه تعريـف روال هـا (Procedures (لازم بـراي خودكـار سـازي ساخت و دستكاري داده ها را مي دهد. ولي متأسفانه دانستن يك زبان برنامه نويسـي در سيستم هاي توسعه برنامه هـاي بانـك هـاي اطلاعـاتي، ماننـد زبـان C يـا base,x بـراي مشخص كردن روال ها، الزامي است. با وجودي كه اين زبان ها بسـيار قدرتمنـد و غنـي مي باشند، ولي نوشتن برنامه به اين زبان ها مستلزم آشنايي كامل و داشتن مهـارت هـاي لازم مي باشد تا بتوانيد برنامه هاي مربوط را به درسـتي بنويسـيد. در ايـن راسـتا، بـراي بهرهوري بهينه از يك بانك اطلاعاتي كه برنامه هاي آن به يكي از ايـن زبـان هـا نوشـته شده است بايد زبان برنامه نويسي را به خوبي بدانيد، يا يك برنامه نويس استخدام نماييد يا يك برنامه بانك اطلاعاتي از پيش نوشته شده (كه معمولاً با كار شما تناسـب چنـداني نخواهد داشت) را از يك شركت توسعه نرم افزار خريداري كنيد. خوشبختانه Access Microsoft كار طراحي و ساخت برنامـه هـاي بانـك اطلاعـاتي را

بدون نياز به دانستن يكي از زبان هاي برنامه نويسي آسان ساخته اسـت - در ايـن راسـتا،

شما كار را با تعريف جدول هاي رابطه اي و فيلـدهايي كـه در ايـن جـدول هـا حـاوي دادههاي شما خواهند بود شروع مي كنيد و به سرعت بـه تعيـين عمليـاتي كـه از طريـق فرمها، گزارش ها، صفحه هاي دستيابي داده ها، ماكروها و ويژوال بيسيك مايكروسـافت انجام خواهند گرفت مي پردازيد.

از فرم ها و گزارش ها مي توان براي تعيـين نحـوه نمـايش داده هـا و انجـام محاسـبات ديگر - همانند آنچه كه در صفحه هاي گسترده انجـام مـي دهيـد، اسـتفاده كـرد. در ايـن مورد، دستور العمل هاي قالب بندي (Format) و محاسباتي (در فرم ها و گزارش ها) از داده ها (در جدول ها) جدا مي باشند، لذا شما مي توانيد با داشتن انعطاف پذيري كـاملي از داده ها به طرق گوناگون (بدون اثرگذاري بر روي داده ها) اسـتفاده نماييـد. يعنـي بـه سادگي براي استفاده از داده به نوعي ديگر، فقط كافي است كه يك فرم يا يـك گـزارش جديد را ايجاد كنيد.

براي ماشيني كردن عملياتي در يك برنامـه، Access تسـهيلات تعريـف مـ اكرو را بـراي سهولت پاسخ دهي به رويدادها (مانند كليك روي يك دكمه براي بازشدن يـك گـزارش مرتبط) يا براي پيونده دادن فرم ها و گزارش ها به يكديگر ارائه داده است. براي ساخت يک برنامه اي پيچيده تر (مانند برنامه هاي بانک اطلاعاتي Housing Resevation كـه در اين كتاب ارائه شده است) مي توانيد به سرعت طـرز سـاخت روال هـاي رويـداد بـراي فرمها و گزارش هاي خود را از طريق ويژوال بيسيك ياد بگيريد. و در صورتي كه هدف شما ساخت برنامه هاي پيشرفته مانند رديابي تماس ها، پردازش داده ها، و سيستم هـاي

يادآورنـده (ماننـد بانـك اطلاعـاتي نمونـهContacts Lawtrack (باشـد مـي توانيـد از روشهاي پيشرفته تر ويژوال بيسيك و اشياء مدولي استفاده نماييد. 2003 Access شامل ويژگـي هـايي بـراي فـراهم كـردن امكانـات دسترسـي آسـان بـه دادههايتان در روي اينترنت محلي شـركت خـود يـا بـر روي اينترنـت مـي باشـد. شـما ميتوانيد صفحه هاي دستيابي به داده هايي را ايجاد كنيد كه كاربران از طريـق آن تحـت مرورگر Explorer Internet بتوانند داده هاي بانك اطلاعـاتي شـما را مشـاهده و مـرور كنند. و نيز مي توانيد به پايگاهService پيوند داشته و از Microsoft Sharepiont Team Service پيوند داشته و از داده هاي آن به طور اشتراكي استفاده كنيد و داده هاي منتخب را بـه منزلـه يـك صـفحه ثابت وب HTML صادر كرده يـا يـك Page Server Active Microsoft از وب را بـه بانك اطلاعاتي خود پيوند دهيد.

در Access تسهيلات توسعه پيشرفته اي براي برنامه هاي بانك هـاي اطلاعـاتي فـراهم .<br>آورده شده است كه نه تنها داده هـا را در سـاختارهاي همـان بانـك اطلاعـاتي پـردازش ميكنند، بلكه از قابليـت پـردازش اطلاعـات ذخيـره شـده بـه فرمـت هـاي مختلـف در بانكهاي اطلاعاتي ديگر نيز برخوردار مي باشـد. و شـايد قـدرت ارزشـمند Access در همين قابليت اداره كردن داده هاي صفحه هاي گسترده، پرونده هاي متني، پرونـده هـاي dBASE ,Paradox و بانك اطلاعاتيfoxpro و هر بانك اطلاعاتي مانندSQL است كـه در آن استانداردODBC پشتيباني مي شود. ايـن مطلـب بـه معنـاي ايـن اسـت كـه شـما ميتوانيد Access را براي ساخت برنامه هايي مبتني بر ويندوز به كار ببريد كه پـردازش

داده ها در آنها بر روي سـرور SQL يـا رو ي بانـك اطلاعـاتي سـطح بـالاي SQL انجـام ميشود. براي توسعه دهندگان خبره برنامه ها، Access ساخت يك مجموعـه برنامـه Access در يك پرونده و پروژه(adp.) را ممكن مي سازد كه به طور مسـتقيم بـه Microsoft SQL Server) نسخه6و نسخه هاي بعدي) پيوند مي خورد تا شما بتوانيد جدول ها و پـرس و جوهايي (مانند مشاهده ها، تابع هـا يـا روال هـاي ذخيـره شـده) را مسـتقيماً در SQL Server قرار داده و فرم ها، گزارش ها و صفحه هاي دستيابي در Access را ايجاد كنيد. تصميم گيري براي استفاده از نرم افزار بانك اطلاعاتي هنگامي كه از يك سند واژه پردازي يا از يك صفحه گسترده براي انجـام كـاري اسـتفاده مي كنيد، بايد همزمان داده ها و محاسبات يا تابع هايي را كه براي انجام محاسـبات لازم داريد مشخص سازيد. در كارهاي ساده با تعداد محدودي داده، انجام اين كار يـك روش ايده آل محسوب مي شود. ولي چنانچه حجم داده هاي شما زيـاد باشـد، مـديريت ايـن دادهها در سندهاي يا پرونده هاي گوناگون صفحه گسترده كار بسيار سختي خواهد بـود و با اضافه كردن يك ركورد ديگر (يك مورد تماس جديد، يا يك سرمايه گذاري جديـد در پروفايل شما) به احتمال زياد كنترل كار از دست شما خارج خواهد شد و حتي امكان دارد از حد حافظه سيستم يا ظرفيت ذخيره سازي برنامه نرم افزار فراتـر رود. از آنجـايي كه بيشتر برنامه ها در يك صفحه گسترده بايد قـادر بـه بارگـذاري كـل پرونـده صـفحه گسترده در حافظه باشند، در صورت نداشتن حافظه كافي براي بارگذاري كامـل پرونـده، اين اولين نشانه اي است كه شما را ملزم به استفاده از يك بانك اطلاعاتي خواهد كرد.

اگر بايد فرمولي را تغيير دهيد و يا نحوه قالب بندي داده خاصي را عـوض كنيـد، شـايد مجبور شويد در جاهاي مختلفي اين كار را انجام دهيد. هنگامي كه محاسـبات جديـد را براي داده هاي موجود منظور مي كنيد شايد مجبور شويد كه اسناد موجود را كپي كرده و يا آنها را تغيير دهيد يا از پيوندهاي مركب به پرونده هايي كه حاوي اطلاعات مورد نظـر است استفاده كنيد و اگر يك كپي از اين اسناد براي عمليات جديد ايجـاد كنيـد چگونـه مي خواهيد اطلاعات در دو نسخه را همگام سازيد؟

قبل از استفاده از يك بانك اطلاعاتي مانندAccess مايكروسافت براي انجـام ايـن گونـه عمليات كه در آن با داده هاي زيادي سر و كار خواهيد داشت و يا عمليات مورد نظر كه نياز به تغييرات بسيار دارند، بايد نحوه تفكر خود دربـاره انجـام عمليـات بـه روش واژه پردازها و صفحه گسترده ها تغيير دهيد. درAccess شما فقط يك نسخه در داده ها را در جدول هايي كه طراحي كرده ايد ذخيره مي كنيد. شايد مشكل ترين چيزي كه بايد تفهيم شود اين است كه فقط بايد داده هاي اصلي را در جدول هاي بانك اطلاعاتي خـود قـرار دهيد. براي مثال، در نرم افزاري مانندAccess براي به دست آوردن قيمت كـل سـفارش، فقط بايد در بانك اطلاعاتي خود تعداد سفارش و قيمت هر قلم از كالا را وارد كنيد و از درج قيمت كل سفارش خودداري نماييد. سپس بـراي بـه دسـت آوردن حاصـل ضـرب تعداد اقلام سفارش داده شده در قيمت و به دست آوردن مبلغ كل سفارش، فقط از يـك پرس و جو، يك فرم يا يك گزارش استفاده كنيد. در Access مي توان از تسهيلات پرس وجو (استعلام) براي بررسي و استخراج داده ها،

به روش هاي گوناگون استفاده كرد. به اين ترتيب شما فقط نياز داريـد كـه يـك نسـخه

اصلي داده ها را ذخيره كنيد، ولي مي توانيد به دفعات از اين نسخه براي پرس وجوهـاي مختلف استفاده نماييد. در يك بانك اطلاعاتي مربوط به فروش، مي توانيـد فرمـي بـراي نمايش فهرست فروشندگان و محصولات آنها و فرم ديگري براي وارد كردن سفارش ها براي اين اقلام، ايجاد كنيد. شما مي توانيد در گزارشي نمـودار فـروش ايـن محصـولات توسط هر فروشنده را در طي دوره اي خاص ارائه دهيد و براي انجام اين عمليات نيازي به تهيه نسخه جداگانه اي از اين داده ها نخواهيد داشت. در عين حال مي توانيد هر فـرم يا گزارشي را جداگانه بدون دادن تغييري در ساختار بانك اطلاعاتي خـود، تغييـر دهيـد. به علاوه مي توانيد اقلام جديدي را بدون نگراني از تأثيرگذاري بر روي فرم يا گـزارش، به بانك اطلاعاتي خود اضافه كنيد. اين كار با توجه به مستقل بودن داده ها (جـدول هـا) و روال هايي كه براي عمليات روي اين داده ها تعريف مي كنيد (پرس وجوها، فرم هـا، گزارش ها، ماكروها يا مدول ها) كاملاً امكان پذير است. در عين حال هر تغييـري كـه از طريق يك فرم در داده اي اعمال مي شود، بلافاصله در هر فرم يا پرس وجوAccess كـه اين داده را به كار مي برد منظور مي شود. دلايل سوئيچ كردن به يك بانك اطلاعاتي

دليل:1 داشتن پرونده هاي متعدد جداگانه، يا داشتن اطلاعات بسيار در يـك پرونـده كـه مديريت داده ها را مشكل مي سازد. و نيز حجم زياد داده ها كـه باعـث خـارج شـدن از ظرفيت حافظه سيستم و نرم افزار مي شود.

دليل:2 استفاده هاي چندگانه از داده ها - وارد جزئيات (مثل فاكتورهـا) شـدن، و تحليـل خلاصه گزارش ها (مانند خلاصه گزارش هاي فروش هاي فصلي) و سناريوهاي What"

"if. بنابراين شما بايد بتوانيد داده ها را از جنبه هاي مختلف بررسـي كنيـد. ولـي ايجـاد «نماهاي» چندگانه از داده ها كار سختي است.

دليل٣: نياز به اشتراك گذاري داده ها– براي مثال افراد بيشماري داده ها را وارد كرده آنها را تغيير داده و تحليل مي نمايند. در يك سند واژه پرداز، فقط هر بار يك كاربر مي تواند سند را به روز برساند و با وجودي كـه يـك پرونـده در اكسـل 2003 را مـي تـوان بـين چندكاربر به اشتراك گذاشت. ولي هيچ مكانيزمي وجود ندارد كه مانع تغيير يـك رديـف به طور همزمان در نسخه هاي محلي اين پرونده هـا بشـود. و بعـداً ايـن تغييـرات را بـا يكديگر وفق دهد. ولي برعكس درAccess در صورتي كه جدولي توسط يـك كـاربر در حال تغيير دادن باشد توسط اكسل اطلاعات آن بر روي ديگران بسته مي شود تا كـاربران ديگر نتوانند همزمان تغييراتي در اين رديف بدهند كه با تغييرات كاربر ديگر تضاد داشته باشد. ولي در عين حال رديف هاي ديگر آزاد بوده و كاربران ديگر مـي تواننـد تغييـرات خود را در اين رديف ها اعمال كنند. بنابراين كليه كاربراني كـه از يـك سـري داده هـاي معين استفاده مي كنند در هر لحظه مي توانند آخرين نسخه به روز رسيده و ذخيره شـده آن را مشاهده كنند.

دليل:4 با توجه به قابل دسترس بودن داده ها براي بسياري از كاربران، شما بايد قـادر بـه كنترل آنها باشيد، زيرا كار شما بر مبناي اين داده ها مي باشد و ايـن داده هـا، داده هـاي رابطه اي مي باشند (مثل اطلاعات مربوط به مشتري ها و سفارش ها). بنـابراين بايـد در حفاظت داده هاي خود بكوشيد، اجازه هاي دسترسـي بـه آن را همـه كـاربران ندهيـد و مقدار داده ها را كنترل نماييد و از يكپارچگي داده هاي خود مطمئن شويد.

به هر حال، نگراني چگـونگي انتقـال از سـندهاي واژه پـردازي و پرونـده هـاي صـفحه گسترده به بانك اطلاعاتيAccess نباشيد. در Access ويژگي هايي ارائه شده اسـت كـه شما را در انجام اين كار ياري خواهد داد. از ويژگي هاي وارد كردن، بـراي كپـي كـردن داده ها از متن موجود يا پرونده هاي صفحه گسترده استفاده كنيد. در حـين كـار متوجـه خواهيد شد كه درAccess نيز بيشتر همان تابع هايي كه در برنامه هاي صـفحه گسـترده استفاده مي شوند، به كار مي روند و به همين دليل بيشتر فرمول هاي محاسـباتي در يـك فرم يا يك گزارش شبيه اين فرمول ها درExcel مي باشند. تحت تسهيلاتHelp، عنـوان ?do How مي توانيد به راهنمايي ها و مطالب لازم در مورد كارهاي اصلي در يك بانـك اطلاعاتي و تحت عنوان''Tell me about'' به عنوان هاي مرجع دسترسي داشته باشيد. از برنامـه هـاي Spreadsheet Import Wizard) وارد كـردن صـفحه گسـترده) و table Wizard Analyzer) برنامه طراحي جدول هاي بانك اطلاعاتي) براي ذخيـره اطلاعـات قديمي خود كه بر روي صفحه گسترده قرار داشتند در جدول هايAccess استفاده كنيد. نكته: يك مسأله بسيار رايج، هنگام تغيير دادن يك صفحه گسـترده بـه بانـك اطلاعـاتي، طراحي جدول را ناديده بگيريد.

براي تغيير صفحه گسترده به يك بانك اطلاعاتي، مي توانيد باMVPs Microsoft) حرفه اي ترين افراد) در گروه هاي خبري Access Microsoft و نيز با خـود مـن بـه رايگـان مشورت كرده و دستور العمل لازم را دريافت كنيد. بعضـي از مشـكلات بسـيار اساسـي هنگامي در بانك هاي اطلاعاتي بروز مي كننـد كـه اطلاعـات موجـود بـر روي صـفحه گسترده مستقيماً بر روي جدول درAccess كپي كرده باشيد. در اين مورد به خصوص از

شما خواسته مي شود كه ابتدا جدول هايي براي بانك اطلاعاتي طراحـي كنيــد و سـيس داده ها را از صفحه گسترده به آن وارد نماييد.

براي دسترسي به گروه هاي خبري مي توانيد از Microsoft Outlook Express استفاده و برويد http://support. Microsoft.com/newsgroups/default.aspنشاني به يا كنيد در سـتون Newsgroups Community در سـمت چـپ، طبقـه بنـد يOffice و سـپس طبقهبندي Access را باز كنيد تا فهرست گروه هاي خبري قابل دسترسي مشاهده شوند، روي پيوند گروه خبري در مرورگرWeb خود كليك كنيد تا بتوانيد پرسش هاي خـود را براي گروه خبري منتخب فرستاده و پاسـخ بـه پرسـش هـا را كـه اعضـاء گـروه ارسـال ميكنند، بخوانيد.

در نوع كاري كه مي خواهيد امروز انجام دهيد كاملاً تعمق كنيـد، مطالـب ذكـر شـده در قسمت «دلايل سوئيچ كردن به يك بانك اطلاعاتي» علل اصلي رفتن بهAccess بـه طـور خلاصه شرح داده شده است. آيا زياد بودن تعداد پرونده هـا باعـث زحمـت شـما شـده است؟ آيا لازم است كه داده هايتان را با ديگران به اشتراك گذاشته و افراد ديگري مجـاز به تغيير دادن و به روزرساني آنها باشند؟ آيا حجم پرونده هاي ذخيره شده شما فراتـر از حد نرم افزار آن و يا بيشتر از ظرفيت كامپيوترتان مي باشد؟ اگر پاسخ سؤال هـاي فـوق «بله» مي باشد، بايد كار خود را تحت يك سيسـتم مـديريت بانـك اطلاعـاتي رابطـه اي مانند Access مايكروسافت انجام دهيد.

در فصل بعدي، «چهره هاي گوناگونMicrosoft «معماري داخلي برنامـه Access شـرح داده مي شود، و دو بانك نمونـه Reservetion Housing ,Contacts Lawtrack را بـاز

كرده و به بررسي ويژگي ها و تابع هاي به كار رفته Access در آنهـا مـي پـردازيم و در

پايان فصل، موارد مختلفي كه مي توان ازAccess در انجام كارها استفاده كرد شـرح داده

هدف از تهيه نرم افزار در دست بهينه سازي و يكنواخت سازي مكاتبات و روش جـاري ثبت صدور مكاتبات داراي مي باشد كه سعي شده تا حد تـوان و فرصـت موجـو د نـرم افزاري تهيه و تدوين گردد. شايان ذكراست اين نـرم افـزار بـا تغييراتـي قاليـت فعاليـت درصفحاتWeb را نيز دارد.

– توضيح نرم افزار دبيرخانه: اين نرم افزار همــانطور كــه در بخــش اول مشّـ توسط بانك اطلاعاتيAccess تهيه و تدوين گرديـده سـعي شـده در ايـن نـرم افـزار از تقسيم بندي موضوعي استفاده گردد به اين صورت كه از9tab به جهت اين امـر اسـتفاده شده است كه به ترتيب:

1- tab تعريف كاربري

مي شود.

- 2- tab ورود اطلاعات اوليه
- 3- tab ثبت اطلاعات مكاتبات وارده
- 4- tab ثبت اطلاعات مكاتبات صادره
	- 5- tab جستجوي مكاتبات
		- 6- tab چاپ
		- 7- tab درباره
		- 8- tab خروج

MARON

 9- tab آمار كه تك تك Stab را با خصوصيات دروني آنها به مفصل شرح خواهيم داد. تبصره1) شايان ذكر است در زمان اجراي اين نرم افزار مي بايستResolution تصويري بر روي1024\*1280 تنظيم شده باشد. تبصره2) براي اجراي بهتر نرم افزار مي بايست شاخهTools را در راديو:1D كپي نماييد. توضيحات در خصوصtab هاي برنامه: 1- tab تعريف كاربر: درtab مذكور يكbutton در نظر گرفته شده كه تحـت عنـوان ورود اطلاعـات كـاربران سیستم می باشد. با کلیک کردن روی آن پنجره ای که باز خواهد شد که اطلاعات<sub>ی</sub> شام نام كاربر: نام كاربر مورد نظر را وارد مي كنيم. نام و نام خانوادگي: نام خانوادگي كاربر را وارد مي نماييم. شماره پرسنلي: شماره پرسنلي كه فرد توسط آن در آن سيستم اداري شناخته مي شود. محل خدمت: نام واحدي كه كاربر در آن سيستم كار مي كند. سطح استفاده: به كاربر اجازه مي دهيم تا اطلاعات به سطحي را مانند (عـادي، محرمانـه، خيلي محرمانه و...) را مشاهده كند. سطح دسترسي: به كاربر اجازه مي دهيم تا اطلاعات چه سطحي را ثبت نمايد. سطح كاركرد: به كاربر اجازه مي دهد تا مكاتبات ثبت شده را تا چه رده اي ارجاع دهـد. (متصدي، مسئول، مسئول ارشد و...) كد كاربري: Password يا كدي كه براي هر كاربر در نظر گرفته مي شد. نام كاربري: نام كاربري كه براي هر كاربر در نظر مي گيريم.

مدت اعتبار كاربري: مدتي كه اين كد كاربري و نام كاربري و به عبارتي كاربر حق ورود به سيستم را دارد. پيش شماره مكاتباتي: پيش شماره مكاتباتي كه واحد مورد نظر بــا آن مكاتبــه انجــام مــي دهد را وارد مي كنيم. RANGO وجود دارد. شكل 2- tab اطلاعات اوليه مكاتبات: در اين tab يا button طراحي شده است به عناوين: 1- ورود اطلاعات ارجحيت 2- ورود اطلاعات محل ارجاع 3- ورود اطلاعات نوع مكاتبات 4- ورود اطلاعات طبقه بندي مكاتبات 5- تعريف واردكنندگان 6- تعريف صادركنندگان كه هر كدام از button هاي فوق با كليك بر روي آنها پنجره اي به ما مي دهد كه امكـان ورود اطلاعات را ميسر مي سازد و هر كدام اقدامات ذيل را انجام مي دهد: 1- با كليك كردن رويbutton ورود اطلاعات ارجحيت پنجره اي باز مي شود كه اجازه ورود اطلاعات در خصوص انواع ارجحيت مكاتباتي را به كاربر مي دهد.

 2- با كليك كردن روي button ورود اطلاعات محل ارجاع پنجره اي باز مي شود كه به كاربر اجازه مي دهد محل هاي ارجاع را افزايش دهد. 3- با كليك كردن روي button ورود اطلاعات طبقه بندي مكاتبات به كار اجازه ميد هد تا انواع طبقه بندي اداري را در سيستم تعيين نمايد. 4- با كليك كردن روي button ورود اطلاعات نوع مكاتبه به كاربر اجازه مي دهد انـواع مكاتباتي كه در آن سيستم اجرا مي شود را قيد نمايد. 5- با كليك كردن روي button تعريف واردكنندگان پنجره اي باز مي شود كه مي تـوا ن در آن نام واحد يا ارگان و اداراتي كه به عنوان ارائه كننده نامه به سيستم مزبور را وارد كرد. 6- با كليك كردن روي button تعريف صادركنندگان پنجره اي باز مي شود كه علاوه بر ورود اطلاعات واحدهايي كه به عنوان صادر كننده نامه از سيستم مزبـور ؟؟ نـام مسـئول واحد و قسمت كه به عنوان صادر كننده اقدام مي كند درج مي گردد. شكل 3- tab ورود و ثبت اطلاعات نامه هاي صادره

در اين tab يكbutton طراحي شده است كه بعد از كليك بر روي آنbutton پنجـره اي باز مي شود كه امكانات ذيل را به كاربر مي دهد. شايان ذكر است نامـه هـاي صـادره بـا نامه هاي وارده تفاوت هايي از نظر ثبت در سيستم دارند كـه بـا توضـيح هـر دو عنـوان تفاوت ها خودنمايي خواهند كرد.

در پنجره اي كه پس از كليك بر رويbutton داخل tab موصوف باز مي شود موارد ذيـل قرار دارد: 1- رديف: كه به صورت اتوماتيك خود سيسـتم شـماره بـراي مكاتبـه ثبـت شـ ده ارائـه ميدهد. براي جلوگيري از اشتباه در ثبت شماره. 2- شماره كلاسه بايگاني: شماره اي كه نامه صادره در آن كلاسه و بايگاني قرار ميگيرد، براي تعيين محل نگهداري نامه صادر شده. 3- تاريخ ثبت: براي مشخص شدن تاريخ ثبت نامه صادره. 4- موضوع: عنوان و يا موضوع نامه صادره در اين قسمت درج مي گردد. 5- طبقه بندي: طبقه مكاتبه انجام شده مشخص مي شود. 6- ارجحيت: ارجحيت و ميزان فوريت نامه مشخص مي شود. 7- صادر كننده: واحدي كه نامه مذبور را صادر كرده است تعيين مي شود. 8- گيرنده: واحد، ارگان يا قسمتي كه نامه مزبور به آن مربوط مي گردد و بايـد بـه آنجـا برود. 9- امضاء كننده: نام مسئول و يا امضاء كننده داور صادر كننده نامه در ايـن قسـمت درج مي شود. 10- مهلت پاسخ: تاريخ و مدت زماني كه به گيرنده از سوي صادركننده به جهت صدور جوابيه اعطا مي گردد درج مي شود. .<br>11– اقدام گر: نام متصدی اقدام نامه ثبت می ش

 12- دفعات پيگيري: تعداد دفعاتي كه در خصوص جوابيه نامـه صـادره از سـوي واحـد صادر كننده اقدام مي شود. 13- پيوست: تعداد پيوست نامه در اين قسمت درج مي گردد. 14- گيرندگان: نام واحدهايي كه علاوه بر گينده اصلي نامـه، نامـه مـذكور بـه آنهـا نيـز مرتبط مي شود ثبت مي شود. 15- پيروي بازگشت: اگر نامه صادره پيرو (در ادامه يا بنابه نامه قبلي)/ بازگشـت (پاسـخ به نامه وارده) باشد شماره آن نامه ها درج مي گردد. 16- button هاي ذيل فرم نيز به صورت مشخص شده اقدامات تعيين شده و قيد شـده برروي خود انجام مي دهند به طور مثال، ايجاد ركورد، ركورد جديدي را به كاربر جهت ثبت اطلاعات نامه بعدي مي دهد. 4- tab ورود ثبت اطلاعات نامه هاي وارده: درtab فوق نيزيک button طراحي شده اسـت كــه بــا كليــک بــر روي آن پنجــره اي بـ مشخصات ذيل به كاربر ارائه مي دهد: 1- رديف: كه به صورت اتوماتيك براي مكاتبه ثبت شده شماره اختصاص مي 2- تاريخ ثبت: تاريخ ثبت نامه وارده را مشخص مي كند. 3- شماره نامه: شماره نامه وارده را در اين قسمت درج مي كنيم. 4- تاريخ نامه: تاريخي كه نامه وارده با آن تاريخ صادره شده است را در اين قسمت ثبت مي كنيم. 5- موضوع نامه: موضوع و يا عنوان نامه وارده درج مي گردد.

 6- صادر كننده: صادر كننده نامه وارده مشخص مي شود. 7- محل ارجاع: محلي كه مي بايست نامه وارده انتقال يابد درج مي شود. 8- اقدام كننده: اقدام كننده نامه وارده درج مي گردد. 9- پيوست: تعداد پيوست نامه وارده مشخص مي شود. 10- شماره كلاسه بايگاني: شماره كلاسه اي كـه نامـه وارده مـي بايسـت در آن كلاسـه نگهداري گردد درج مي شود. 11- نوع مكاتبه: نوع نامه اي كه وصل گرديده است مشخص مي شود. 12- امضاء كننده: نام امضاء كننده نامه درج مي شود. 13- طبقه بندي: طبقه بندي نامه واصله مشخص مي شود. 14- ارجحيت: ارجحيت نامه واصله مشخص مي شود. 15- مهلت پاسخ: مهلت و مدت زمان پاسخگويي به نامه واصله درج مي گردد. 5- tab جستجوي نامه ها يكي از مهمترين tab هاي اين نرم افزار به جهت جستجو و پيگيري مكاتبات ثبـت شـده كه شامل 15 عدد button مي باشد كه هر كدام اقدامات ذيل را انجام مي دهند: 1- با كليك بر روي button جستجوي نامه هاي صادره بر اساس شـماره رديـف ثبتـي، نامه هاي صادره ثبت شده را بر اساس شماره اتومـاتيكي سيسـتم برنامـه اختصـاص داده جستجو مي كند.

 2- با كليك بر روي button نامه صادره بر اساس واحد صادر كننده پنجره اي بـه كـاربر مي دهد تا بتواند نام واحد صادر كننده مورد نظر را وارد كرده و اطلاعات مورد نظر خود را استخراج نمايد. 3- با كليك برروي button جستوي نامه صـادره بـر اسـاس موضـوع كـاربر مـي توانـد موضوع نامه هاي صادره اي كه مي خواهد جستجو كند را وارد كـرده و اطلاعـات آن را استخراج كند. 4- با كليك بر روي button جستجو نامه هاي صادره بر اساس ارجحيت نامه نيز كـاربر مي تواند براي مشخص كردن نامه هاي با ارجحيت بالاتر از اين قسمت اقـدام نمايـد تـا پاسخ به آنها در اولويت قرار گيرد. 5- جستجوي نامه هاي صادره بر اساس شماره نامه كاربر مي تواند در صـورت نداشـتن هيچ ككدام از موارد فوق و تنها داشتن شماره نامه صادره جهت اسـتخراج اطلاعـات آن نامه اقدام نمايد. 6- جستجوي نامه هاي صادره بر اساس طبقه بندي كه با ايـن گزينـه كـاربر مـي توانـد نامههاي طبقه بندي خاص را دسته بندي نمايد. 7- جستجوي نامه هاي صادره بر اساس مهلت پاسـخ كـارب ر مـي توانـد بـراي پيگيـري نامههاي صادره بر اساس تاريخ مهلت پاسخ اقدام نمايد تا پيگيري و جوابيـه هـا بـه روز باشد.

 8- جستجوي نامه هاي صادره براساس دفعات پيگيري براي كاربر اين امكان را مي دهد تا مشخص نمايد چه نامه هـاي پيگيـري بيشـتري بـراي دريافـت جوابيـه آنهـا داشـته و

اقدامات بعدي در خصوص تذكر به واحد خاطي يـا تشـويق بـه واحـد پاسـخ گـوتر در

دستور كار داشته باشد.

9- در خصوص نامه هاي وارده نيز به مثابه موارد فوق اقدام مي گردد.

6- tab چاپ:

براي چاپ بعضي از اطلاعات استخراج شده از سستم به كار مي رود كـه مـي توانـد بـه كاربر در جهت بهينه سازي اطلاعات كمك كند شايان ذكـر اسـت در تـك تـك tab هـا امكان چاپ گيري گذاشته شده است كه اگر كاربر احياناً نياز به چـاپ گيـري معـدودي داشت بتواند از آن كمك بگيرد:

 1- چاپ نامه هاي صادره بر اساس رديف ثبتي: كاربر مي تواند با استفاده از شماره ثبتـي نامه مورد نظر را پيدا كرده و اطلاعات اصل نامه را كه در سيستم درج كرده اسـت چـاپ نمايد.

 2- چاپ آمار كل نامه هاي صادره: به كاربر اين امكان را مي دهـد كـه آمـار نامـه هـاي صادره را از سيستم استخراج نمايد.

 3- چاپ آمار كل نامه هاي وارده: به كاربر اين امكان را مي دهد كه آمار نامه هـاي و ارده را از سيستم استخراج نمايد.

 4- چاپ آمار كل نامه هاي صادره واحد مورد نظر: به كاربر اين امكـان را مـي دهـد كـه واحدها را به جهت انجام مكاتبات ارزيابي نمايد و آمار مكاتباتي آنها را دريافت نمايد. <mark>0-</mark> چاپ آمار كل نامه هاي صادره واحد ها: در اين قسمت كـاربر مـي توانــد اطلاعــات جمعي از مكاتبات واحدها را استخراج نمايد.

 6- چاپ آمار كل نامه هاي وارده واحد ها: به كاربر اين امكان را مي دهـد تـا مشـخص نمايد كدام واحد ورودي مكاتباتي بيشتري دارد. 7- tab خروج: براي خروج از نرم افزار دبيرخانه كاربر مي بايست ازاين قسمت اقدام نماييد. با كليك بر روي button خـروج تمـامي فايـل هـاي مـرتبط بـه بانـك اطلاعـاتي بسـته ميشوند. 8- tab درباره برنامه: توضيحي مختصر است بر حديث مفصل اين نرم افزار جهت اطلاع بازديدكنندگان. 9- tab آمار: در اين tab تعداد 5 عددbuton طراحي گرديده كه اقدامات ذيل را انجام مي دهند: 1- آمار كل نامه هاي صادره را در اختيار كاربر قرار مي دهد. 2- آمار كل نامه هاي وارده را در اختيار كاربر قرار مي دهد. 3- آمار كل نامه هاي صادره به تفكيك هرواحد را ارائه مي دهد. 4- آمار كل نامه هاي صادره نزديكان را ارائه مي دهد. 5- آمار كل نامه هاي وارده براساس يگان صادر كننده نامه را مشخص مي نمايد.<br>11 - آمار كل الساس الساس به را مشخص مي نمايد.<br>11 - آمار كل الساس الساس الساس به را مشخص مي نمايد.

*MAN'Yaugoocu'cow* صحبت پاياني: **اميد است توانسته باشيم با ارائه اين نرم افزار زحمات عزيزاني كه در اين راه ما را ياري دادند به ثمر رسانيده و در همين جا از تلاش ها و زحمات استاد گرامي**  مهندس امام حسين*ی* به جهت ارشادات و راهنمايي های خوب و مفيدی كه در زمينه<br>بهتر شدن نرم افزار مذكور ارائه دادند تشكر و سپاسگذاريم.<br>بهتر شدن نرم افزار مذكور ارائه دادند تشكر و سپاسگذاريم. **بهتر شدن نرم افزار مذكور ارائه دادند تشكر و سپاسگذاريم.**  į